# GARMIN. **Garmin Dash Cam™ 10/20**

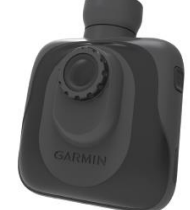

#### $\overline{a}$ **Mälukaardi paigaldamine**

Seade toetab microSD™ ja microSDHC tüüpi mälukaarte:

**1** Aseta mälukaart kaardipessa.

**2** Vajuta kuni käib klõps.

# **Seadme sisse lülitamine**

Enne kui lülitad seadme sisse akutoitel, peaksid aku täielikult täis laadima. **MÄRGE!:** Kui seade on ühendatud auto elektrisüsteemiga, lülitub see autot käivitades automaatsel sisse. Vali  $\mathbb{O}$ . Seade lülitub sisse.

## **Seadme välja lülitamine**

**MÄRGE!** Kui seade on ühendatud auto elektrisüsteemiga, lülitub see auto süüte välja keeramisel automaatselt välja. Vali  $\circlearrowleft$ . Seade lülitub välja.

# **Videosalvestus**

Seade hakkab sisse lülitades koheselt videopilti salvestama, talletades uut materjali kuni mälumaht on täis ja seejärel kirjutades üle vana materjali, alustades vanimast kuni seadme välja lülitamiseni. Salvestamise ajal on ekraani all paiknev tuluke püsivalt punane. **MÄRGE!: Seade salvestab lakkamatult kuni välja** 

**lülitamiseni.**

#### **Videosalvestuse kaitsmine**

Seade kasutab vaikimisi kõikide õnnetute sündmuste registreerimiseks ning salvestatud failide kaitseks teatud andurit, mille abil salvestab registraator kolm videofaili – sündmuse hetke ning sellele eelnenu ja järgnenu. 1080p juures on antud videolõigud umbes

nelja minuti pikkused. Salvestamise ajal, vali

# **Pildistamine**

Selle seadmega saad teha ka pilte. Salvestamise ajal

vali  $\overline{\mathbf{O}}$ . Seade teeb pilti ning salvestab selle mälukaardile.

## **Videode ja piltide vaatamine**

**MÄRGE!:** Seade lõpetab videosalvestuse videode ja piltide taasesitamise ajaks.

## $1$  Vali

**2** Vali üks kahest:

• Videote vaatamiseks, vali Video.

• Piltide vaatamiseks, vali Snapshot.

**3** Vali pilt või video, mida soovid kuvada.

 $4$  Vali  $\blacktriangleright$ 

#### **Videode ja piltide kustutamine** Vali **File > Delete**.

**MÄRGE!:** Kustutatud või ülekirjutatud salvestusi ei saa taastada!

# **Seadme ühendamine sõiduki toitega**

Enne, kui saad seadet kasutama hakata, tuleb Sul paigaldada mälukaart.

Saad seadet laadida ja kasutada ka sõidukitoitel.**!:** Enne seadme akutoitel kasutamist tuleks aku täielikult täis laadida.

- **1** Ühenda seade sõiduki vooluvõrku enne süüdet.
- **2** Ühenda teine ots seadme USB pessa.

#### **3** Vajuta seade $\overline{0}$  imikinnitile  $\overline{2}$

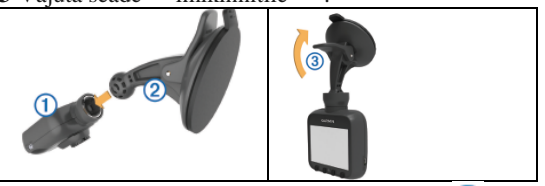

**4** Vajuta imikinniti tuuleklaasile ja lükka hoob tagasi tuuleklaasi poole.

**5** Keera süüde sisse.

Kui seade on ühendatud süütepõhise vooluvõrguga, lülitub see süüte keeramisel automaatselt sisse.

# **Kiiruskaamerad**

Garmin® ei vastuta kohandatud huvipunkti või kiiruskaamera andmebaasi kasutamisel esineda võivate ebatäpsuste ega nendest tulenevate tagajärgede eest. **MÄRGE!:** See funktsioon ei ole saadaval kõikides piirkondades ega mudelites. Teave kiiruskaamerate asukohtade ja kiiruspiirangute kohta on saadaval mõnedes piirkondades ning mõnedele mudelitele. Mine lehele www.garmin.com/safetycameras, kontrolli saadavust ja sobivust, tee tellimus või osta ühekordne uuendus. Saad uue piirkonna osta või pikendada olemasolevat tellimust igal ajal. Olemasolevale tellimusele uuenduste saamiseks, mine lehele http://my.garmin.com. Seadet tuleks andmete täpsuse huvides tihti uuendada. Mõnedes piirkondades ning mõnedel mudelitel võib kiiruskaamerate andmebaas juba olla paigaldatud. Paigaldatud andmebaas ei sisalda endas ei uuendusi ega ka tellimust.

## **Kiiruskaamera märguanded**

Kiiruskaamera märguanded on saadaval ainult GPSiga varustatud mudelitel. Kiiruskaamerale lähenedes annab seade sellest kuuldavalt märku ning kuvab hoiatusikooni, hetkekiiruse ja võimalusel kehtiva kiiruspiirangu.

# **Seadme seaded**

# $V$ ali $\blacktriangleright$

**Sündmuse tabamisanduri tundlikkuse kalibreerimine**

Peale seadme paigaldust, tuleb kalibreerida selle tabamisandurit.

**1**  $\text{Vali}$  > **Event Detection** > **G** Sensor Reset > **OK**. **2** Vali **Reset**.

**MÄRGE!:** Kui seade ei registreeri sündmusi üldse või registreerib neid valesti peale anduri kalibreerimist, siis muuda anduri tundlikkust.

## **Sündmuse tabamisanduri**

#### **tundlikkuse muutmine**

Saad vajadusel muuta tabamisanduri tundlikkust, kui see ei registreeri sündmusi üldse või registreerib neid tavaolukordades.

**1** Vali > **Event Detection** > **G Sensor Sensitivity** > **OK**.

**2** Vali tundlikkuse aste ning seejärel **OK**.

# **Helitugevuse muutmine**

 $1$  Vali  $\mathcal{N}$  > Volume > OK.

 $2$  Vali  $\bullet$  või helitugevuse muutmiseks. **3** Vali **OK**.

# **Ekraaniheleduse muutmine**

# **1** Vali  $\blacktriangleright$  > **Screen Brightness** > **OK**.

2 Vali või ekraaniheleduse muutmiseks. **3** Vali **OK**.

### **Ajatsooni muutmine**

Seade määrab kõigile salvestatud videodele ja piltidele ajatempli. Täpsete ajatemplite saamiseks, kohanda seadme ajatsooni vastavalt oma asukohale. Ajatsooni muutmisel pea meeles, et seade kasutab UTC *(Coordinated Universal Time)* ajatsoone, mis sarnanevad GMT *(Greenwich Mean Time)* ajatsoonidega. Näiteks, CET *(Central European Time)* on UTC +1 ja PST *(Pacific Standard Time)* on UTC - 8. Kui Sinu asukohas võetakse arvesse suve- ja talveaega, siis tuleb Sul ajatsooni muutes arvestada ka aastajaga.

# **Tehnilised näitajad**

Näitaja Väärtus<br>Temperatuur -4° to 13 Kaadrisagedus 30 FPS resolutsioon Video formaat AVI (H.264)

Temperatuur -4° to 131°F (-20° to 55°C)<br>Ekraan 2.3 in. (5.8 cm) TFT LCD 2.3 in. (5.8 cm) TFT LCD Kaamera sensor 3 MP, 0.33 in. CMOS Maksimaalne 1080p (1920x 1080)

Mälukaart microSD (alates 4 kuni 32 GB). Vähemalt kiirusklass 10 on soovitatav.

## **Seadme lähtestamine**

Kui seade hangub, on Sul võimalik see lähtestada. Lihtsalt vajuta ja hoia 10 sekundit all voolunuppu.

#### **Särikompensatsioon**

Video kvaliteedi parandamiseks heledates ja pimedates oludes salvestamisel on võimalik kaamera säri kompenseerida.

#### **1** Vali > **Exposure Value**.

**2** Vali üks kahest:

• Säri pikendamiseks hämarates tingimustes, vali • Säri lühendamiseks heledates tingimustes, vali ...

#### **3** Vali **OK**. **Teavet seadme kohta**

## **Tugi ja uuendused**

Garmin Express pakub kerget ligipääsu järgnevatele Garmini teenustele. Mõned teenused ei pruugi olla saadaval Sinu mudelile.

- Toote registreerimine
- Kasutusjuhendid
- Tarkvara uuendused
- Kaardiuuendused
- Sõidukitüübid, hääled ja muud lisad

## **Express Garmin seaded**

- **1** Ühenda seadmega USB kaabel
- **2** Ühenda USB kaabel arvutiga
- **3** Mine lehele www.garmin.com/express.
- **4** Palun järgi juhendeid.

# **Seadme ühendamine arvutiga**

Saad kaasasoleva USB kaabli abil vaadata videosid ja pilte oma arvutis.

- **1** Ühenda USB kaabli väiksem ots seadme USB pessa.
- **2** Ühenda kaabli suurem ots arvuti USB pessa.

**3** Vali seadmel **OK**. Ekraanile ilmub kujutis arvutiga ühenduses olevast seadmest.

## **Sõiduki voolujuhtme kaitsme väljavahetamine**

Kaitsme vahetamisel ära kaota ära ühtegi väikest osa ning veendu, et need saavad tagasi omadele kohtadele. Sõiduki voolujuhe ei tööta, kui otsik valesti kokku panna. Kui autolaadija ei lae seadet, siis võib viga olla laadija otsikus asuvas kaitsmes.

**1** Kruvi maha ots  $\Phi$ .

**!:** Võimalik, et pead otsa edukaks eemaldamiseks kasutama münti.

- 2 Eemalda hõbedane ots  $\overline{2}$  ja kaitse  $\overline{3}$ .
- **3** Paigalda 2A kaitse.
- **4** Paigalda hõbedane ots omale kohale.

**5** Kruvi ots tagasi omale kohale autolaadijal  $\Phi$ .

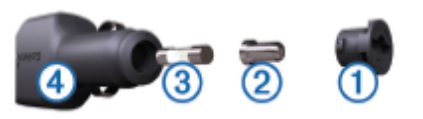

www.garmin.com/support